# **GOXTREME® BLACK HAWK+4K**

#### **BEDIENUNGSANLEITUNG**

**FR :** Un manuel dans votre langue est disponible sur Internet: **IT:** Il manuale nella sua lingua può essere trovato su Internet: **ES:** Puede encontrar un manual en su idioma en Internet: **PT:** Um manual em seu idioma pode ser encontrado na Internet: **PL:** Instrukcję w swoim języku możesz znaleźć na stronie: **SWE:** En handbok på ditt språk finns på Internet: **NL:** Een handleiding in uw taal vindt u op internet:

**www.easypix.info/download-manuals/download/black-hawk-plus/**

#### **Haftungsausschluss**

Easypix gibt keine Zusicherungen oder Gewährleistungen in Bezug auf dieses Handbuch ab und beschränkt, soweit gesetzlich zulässig, ausdrücklich seine Haftung für die Verletzung jeglicher Gewährleistung, die sich aus dem Ersatz dieses Handbuchs durch ein anderes ergeben könnte. Darüber hinaus behält sich Easypix das Recht vor, diese Publikation jederzeit zu überarbeiten, ohne dass eine Verpflichtung zur Benachrichtigung von Personen über die Überarbeitung besteht. Easypix ist nicht für den Missbrauch der hierin enthaltenen Informationen verantwortlich oder haftbar. Sollten Sie Verbesserungs- oder Änderungsvorschläge haben oder Fehler in dieser Publikation gefunden haben, teilen Sie uns diese bitte mit. Bei der Installation und Verwendung dieses Produkts sind alle einschlägigen staatlichen, regionalen und lokalen Sicherheitsvorschriften zu beachten. Aus Sicherheitsgründen und um die Einhaltung der dokumentierten Systemdaten zu gewährleisten, dürfen Reparaturen an Komponenten nur vom Hersteller durchgeführt werden. Die Nichtbeachtung dieser Informationen kann zu Verletzungen oder Geräteschäden führen.

Copyright © bei Easypix GmbH

Alle Rechte vorbehalten. Kein Teil dieser Publikation darf ohne vorherige schriftliche Genehmigung des Herausgebers in irgendeiner Form oder mit irgendwelchen Mitteln, einschließlich Fotokopien, Aufnahmen oder anderen elektronischen oder mechanischen Methoden, reproduziert, verteilt oder übertragen werden. Für Genehmigungsanfragen

wenden Sie sich bitte schriftlich an den Herausgeber. Easypix GmbH, Em Parkveedel 11, 50733 Köln, Germany support@easypix.eu • www.easypix.eu

## **Allgemeines**

Lesen Sie dieses Handbuch und seine Sicherheitshinweise, bevor Sie dieses Produkt verwenden. Befolgen Sie alle Anweisungen. Dadurch werden Gefahren vermieden, die zu Sachschäden und/oder schweren Verletzungen führen können.

Das Produkt darf nur von Personen verwendet werden, die den Inhalt dieses Benutzerhandbuchs vollständig gelesen und verstanden haben.

Stellen Sie sicher, dass jede Person, die das Produkt verwendet, diese Warnungen und Anweisungen gelesen hat und sie befolgt.

Bewahren Sie alle Sicherheitsinformationen und Anweisungen zum späteren Nachschlagen auf und geben Sie sie an nachfolgende Benutzer des Produkts weiter. Der Hersteller haftet nicht für Sach- oder Personenschäden, die durch falsche Handhabung oder Nichtbeachtung der Sicherheitshinweise entstehen.

### **Beschreibung**

Bei dieser Action Cam handelt es sich um ein hochauflösendes Aufnahmegerät. Sie verwendet klassenführende Komponenten, um eine breite Palette an High-End-Funktionen zu bieten, darunter: 4K-Videoaufzeichnung mit hoher Bildfrequenz, Fotoaufnahme, Farbdisplay und ein integriertes WiFi.

Die Kamera umfasst eine Menge Montagezubehör sowie ein Unterwassergehäuse, das bis zu 40m wasserdicht ist.

#### **Hinweise zur MicroSD-Karte**

# **HINWEIS!**

- Bitte stellen Sie sicher, dass Ihre Speicherkarte in der Kamera formatiert ist,

bevor Sie die Karte zum ersten Mal verwenden (Menü-Modus > Kamera-Einstellungen).

- Nutzen Sie eine Speicherkarte mit maximaler Kapazität von 64GB.

Die Verwendung von Speicherkarten, die die empfohlene maximale Kapazität überschreiten,

kann zu Dateifehlern führen.

- Für beste Ergebnisse empfehlen wir die Verwendung von hochwertigen

Micro SD-Karten Klasse 10 mit U3 High Speed oder höher.

Stellen Sie sicher, dass bei der Aufnahme von 4K-Videos eine U3-Speicherkarte verwendet wird. Die Verwendung einer Karte mit niedrigerem Wert kann aufgrund der großen Dateigröße, die ein 4K-Video erzeugt, zu Problemen bei der Datenübertragungsgeschwindigkeit führen.

- Die Aufnahmezeit hängt von der gewählten Auflösung ab.

#### **Hinweise zum Akku**

# **HINWEIS!**

- Vergewissern Sie sich vor dem ersten Gebrauch, dass die Kamera vollständig aufgeladen ist.

- Halten Sie das Gerät während des Ladevorgangs fern von Kindern.

- Vergewissern Sie sich, dass die Kamera während des Ladevorgangs ausgeschaltet ist. Wenn sich die Kamera beim Anschluss an eine Stromquelle automatisch einschaltet, schalten Sie sie bitte aus, um den Ladevorgang abzuschließen. Eine Kamera, die an das Stromnetz angeschlossen und eingeschaltet ist, wird nicht geladen.

- Die Kamera sollte nur über den USB-Anschluss eines Computers oder eines USB-Netzteils mit einer maximalen Kapazität von 1000mAh geladen werden.

- Trennen Sie das an die Kamera angeschlossene USB-Kabel, bevor Sie die Kamera verwenden.

- Die Akkulaufzeit beträgt - je nach Einstellung und Außentemperatur - bis zu 90 Minuten unter optimalen Bedingungen.

#### **Hinweise zur WiFi-Verbindung**

# **HINWEIS!**

- Vergewissern Sie sich, dass Sie die richtige Begleit-App für Ihr Kameramodell heruntergeladen haben.

- Bitte beachten Sie, dass die drahtlose Übertragung von Dateien über die App bei Videos mit einer Auflösung von mehr als 1080p nicht möglich ist. Dateien mit einer Auflösung von mehr als 1080p können nur über Ihren Computer oder einen Kartenleser abgerufen werden.

### **Sicherheitshinweise**

# **AWARNUNG**

**Die Kamera ist aufgrund der Erstickungsgefahr nicht für Kinder unter 36 Monaten geeignet.**

# **AWARNUNG**

#### **Schützen Sie Ihre Kamera immer vor starken Stürzen, Stößen und Erschütterungen.**

- Halten Sie einen ausreichenden Abstand zu Objekten, die starke Magnetfelder oder Radiowellen erzeugen, um zu verhindern, dass sie das Produkt beschädigen oder die Ton- und Bildqualität beeinträchtigen.

- Lagern Sie das Gerät kühl (bei Raumtemperatur) an einem trockenen und staubfreien Ort und setzen Sie das Produkt niemals hohen Temperaturen oder dauerhaft direktem Sonnenlicht aus.

- Im unwahrscheinlichen Fall von Überhitzung, Rauch oder unangenehmen Gerüchen, die aus dem Gerät kommen, trennen Sie es sofort vom Ladekabel und entfernen Sie den Akku, um ein Feuer zu vermeiden.

# **AWARNUNG**

**Bevor Sie die Kamera im Wasser verwenden, vergewissern Sie sich, dass alle Deckel und Verschlüsse an der Kamera und am Unterwassergehäuse geschlossen und versiegelt sind.**

- Nach der Verwendung in salzigem oder chloriertem Wasser reinigen Sie das Gehäuse und lassen es trocknen.

- Die Kamera sollte keinen hohen Temperatur- und Feuchtigkeitsunterschieden ausgesetzt werden, um Kondensation im Inneren des Gehäuses oder hinter dem Objektiv zu vermeiden.

- Nach dem Gebrauch unter Wasser muss das Gehäuse offen gelassen werden, um Kondensation oder Rostbildung zu vermeiden.

#### **Beschreibung der Kamera**

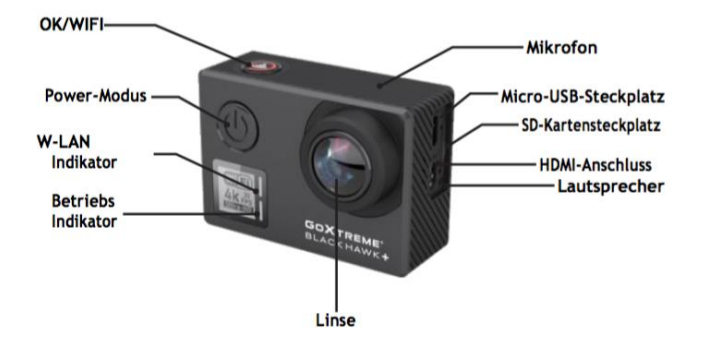

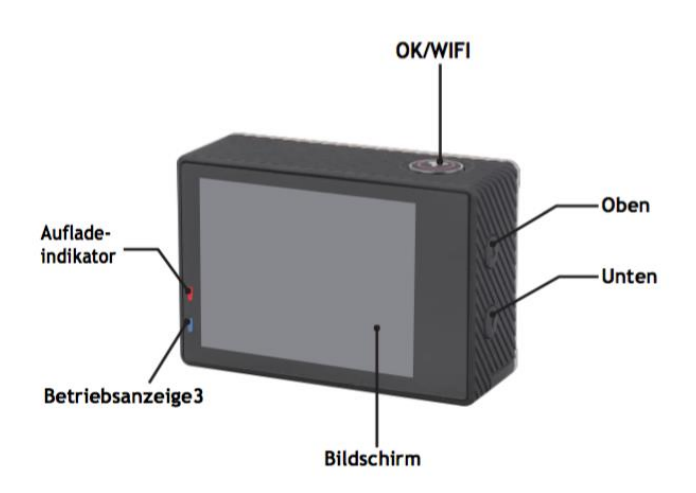

#### **Beschreibung des wasserdichten Gehäuses**

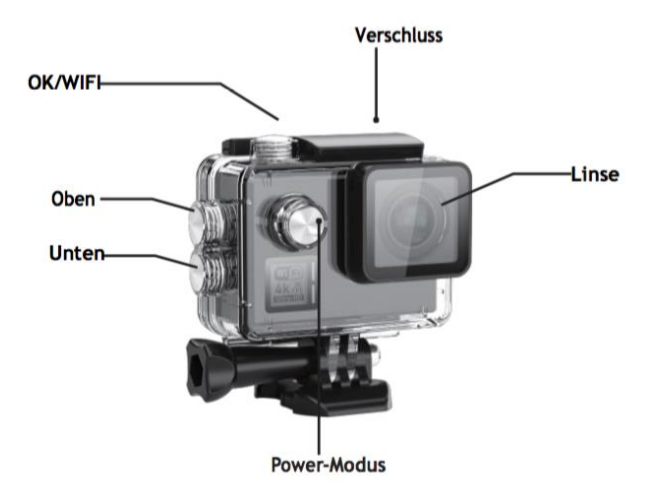

#### **Funktionen:**

#### **Mikro-SD-Karte einstecken**

Bitte wählen Sie eine hochwertige U3 MicroSD-Karte (mind. Class 10) und formatieren Sie die sie mit der Kamera vor dem ersten Gebrauch.

#### **Akku einlegen und herausnehmen**

Das Akkufach kann gegen unbeabsichtigtes Öffnen gesichert werden. Sie finden also einen Sperrverschluss am Batteriefach. Um das Akkufach zu öffnen, entriegeln Sie diesen und schieben Sie ihn in die auf der Abdeckung angezeigte Richtung. Legen Sie den Akku in die Kamera, wie durch die +/- Symbole angezeigt.

Akku herausnehmen: Akkufachdeckel öffnen und Akku herausnehmen. Hinweis: Bitte schieben Sie die Sperre jedes Mal auf die Position "LOCK", bevor Sie das Gerät benutzen.

#### **Akku aufladen**

Der Akku kann aufgeladen werden, indem die Kamera an einen Computer oder ein Netzteil angeschlossen wird.

Die Kamera kann während des Ladevorgangs Videos aufnehmen (in den Menüpunkt des Fahrzeugs wechseln).

Die Kamera kann natürlich auch geladen werden, wenn die Kamera ausgeschaltet ist.

#### **Kamera ein- und ausschalten**

Halten Sie die Ein- / Aus-Taste für 3-5 Sekunden gedrückt, um sie ein- oder auszuschalten.

#### **Umschalten zwischen den Modi**

Durch ein wiederholtes kurzes Drücken der Power-Modus-Taste schalten Sie um zwischen Video-Modus / Foto-Modus / Menü-Modus. Im Menü-Modus finden Sie die Bereiche Video-Einstellungen, Foto-Einstellungen, Wiedergabe, Kamera-Einstellungen (Kamera-Systemeinstellungen sowie Formatierung der Speicherkarte).

### **Video-Modus**

Wechseln Sie in den Video-Aufnahmemodus durch ein wiederholtes kurzes Drücken der Power-Modus-Taste und es wird ein Symbol in der oberen linken Ecke des Bildschirms angezeigt. Drücken Sie OK/AUSLÖSER/WIFI , um die Aufnahme zu starten, und das Symbol beginnt zu blinken.

Drücken Sie erneut "OK/AUSLÖSER/WIFI ", um die Aufnahme zu beenden und das Symbol verschwindet.

### **Foto-Modus**

Wechseln Sie so in den Foto-Aufnahmemodus durch ein wiederholtes kurzes Drücken der Power-Modus-Taste. Das Symbol in der oberen linken Ecke des Bildschirms zeigt an, dass sich die Kamera im Fotomodus befindet.

Drücken Sie "OK/AUSLÖSER/WIFI ", um Fotos zu machen.

### **Menü-Modus**

Wechseln Sie so in den Menü-Modus durch ein wiederholtes kurzes Drücken der Power-Modus-Taste. Verwenden Sie die Tasten "Nach oben" und "Nach unten" auf der Kamera, um zwischen den 4 Optionen zu navigieren:

- **- Video-Einstellungen:** Einstellungen im Zusammenhang mit der Videoaufzeichnung
- **- Foto-Einstellung:** Einstellungen in Bezug auf Fotos
- **- Wiedergabe:** Abspielen der aufgenommenen Dateien

**- Kamera-Einstellungen:** Kamera-Systemeinstellungen sowie Formatierung der Speicherkarte.

#### **Dateispeicher & Wiedergabe**

Wechseln Sie die Kamera in den Menü-Modus und klicken dort auf "Wiedergabe". """ "Wird in der oberen linken Ecke des Vorschau-Modus angezeigt.

Wählen Sie Dateien mit den UP- und DOWN-Pfeilen aus, dann wiederholen und stoppen Sie Videos oder überprüfen Sie Fotos, indem Sie die Aufnahmetaste drücken. Sie können diese auch per Handy über WiFi wiedergeben.

Hinweis: Sollte das Bild der Kamera während der Wiedergabe einfrieren, entfernen Sie den Akku und legen Sie ihn wieder ein.

#### **WiFi-Steuerung**

Bevor Sie die WiFi Control Funktion nutzen, installieren Sie bitte die App iSmart DV auf Ihr Smartphone oder Tablet PC.

Nachdem Sie die Kamera eingeschaltet haben, drücken Sie die WiFi-Taste für 2 Sekunden und schalten Sie die WiFi-Funktion ein / aus. Wenn WiFi eingeschaltet ist, wird das WiFi-Symbol auf dem Display angezeigt und die Kamera wird zurückgesetzt. Das WiFi-Symbol leuchtet grün - dies bedeutet, dass jetzt eine WiFi-Verbindung

hergestellt werden kann.

Öffnen Sie die WiFi-Verbindung auf Ihrem Mobiltelefon, um nach dem Kameragerät in den verfügbaren drahtlosen Netzwerken zu suchen: GOXTREME.

Passwort lautet 1234567890.

Starten Sie die Software iSmart DV.

#### **Webcam-Funktion**

Ihre Action Cam verfügt über eine Webcam-Funktion.

So können Sie Ihre Cam als Webcam verwenden:

1. Bitte entfernen Sie den Akku und eine evtl. eingesetzte Speicherkarte aus der Kamera.

2. Verbinden Sie die Kamera über das mitgelieferte USB-Kabel mit dem PC.

3. Wenn auf dem Display ein Auswahlmenü erscheint, wählen Sie bitte

PCCamera/PCCAM/DVmode (nicht bei allen Kameras).

4. Die Treiberinstallation läuft über Windows automatisch. Schon nach ein bis zwei Minuten ist die Kamera einsatzbereit.

#### **BITTE BEACHTEN:**

Bitte beachten Sie, dass die Kamera keinen Ton aufnimmt – die Zusatzfunktion WebCam steht im Vordergrund.

Für Videotelefonie ist es aufgrund der besseren Tonqualität ratsam, ein Headset oder ein Smartphone-Kopfhörer mit Mikro zu nutzen.

### **Lieferumfang**

- Action Cam
- Wasserfestes Gehäuse
- Fahrrad-Halterung
- Helm-Halterung
- Winkel für Halterungen
- Stativ-Adapter
- Akku
- USB-Kabel

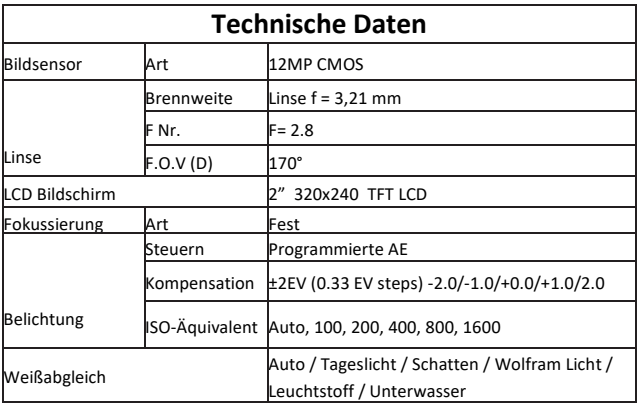

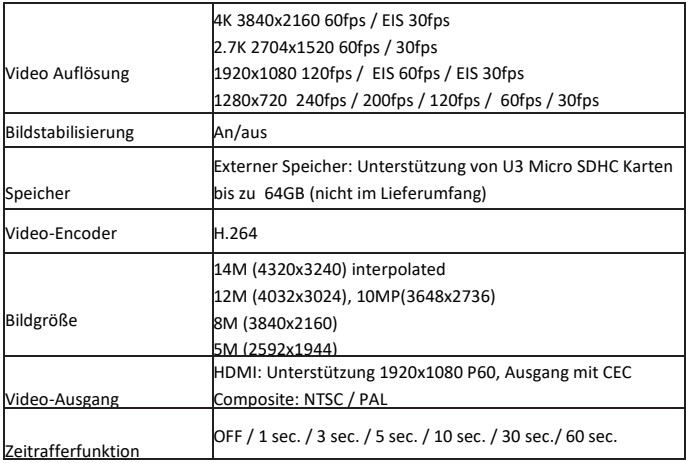

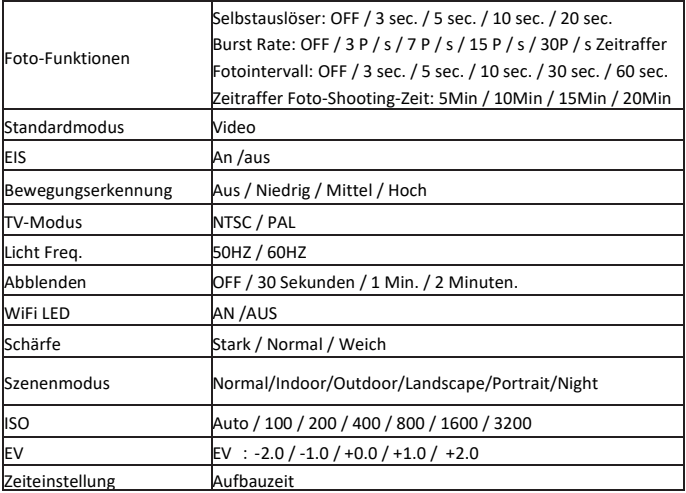

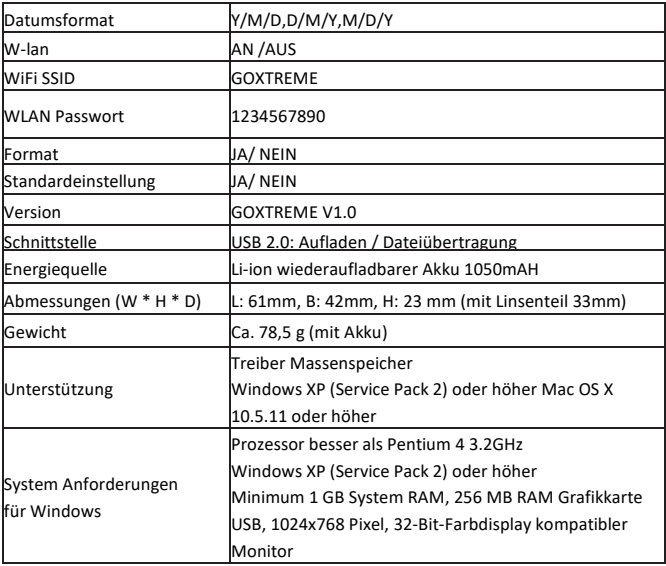

# **KONFORMITÄT**

Hiermit erklärt der Hersteller, dass die CE-Kennzeichnung in Übereinstimmung mit den grundlegenden Anforderungen und den übrigen einschlägigen Bestimmungen mit den folgenden Europäischen Richtlinien an das Produkt GoXtreme Black Hawk+ angebracht wurde:

2014/53/EU 2011/65/EC RoHs 2014/30/EU EMV 2012/19/EC WEEE

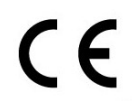

Die EG-Konformitätserklärung kann hier heruntergeladen werden: http://www.easypix.info/download/pdf/doc\_goxtreme\_blackhawkplus.pdf

#### **ENTSORGUNG**

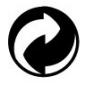

**Verpackung entsorgen**

Entsorgen Sie die Verpackung sortenrein. Geben Sie Pappe und Karton zum Altpapier, Folien in die Wertstoff-Sammlung.

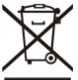

 **Entsorgung elektrischer und elektronischer Altgeräte und/ oder Batterien/Akkumulatoren durch Verbraucher in privaten Haushalten innerhalb der Europäischen Union.**

Dieses Symbol am Produkt oder an der Verpackung weist darauf hin, dass es nicht mit dem Hausmüll entsorgt werden darf. Sie müssen Ihr Altgerät und/oder Batterien/Akkumulatoren an entsprechende Sammelstellen zum Recycling elektrischer und elektronischer Geräte und/oder Batterien/Akkumulatoren übergeben. Weitere Informationen zum Recycling dieses Gerätes und/oder der Batterien/Akkumulatoren erhalten Sie bei Ihrer Stadtverwaltung, dem Laden, in dem Sie das Gerät erworben haben, oder Ihrem Entsorgungsbetrieb. Das Recycling von Materialien hilft bei der Schonung natürlicher Ressourcen und gewährleistet eine für die menschliche Gesundheit und Umwelt sichere Art der Wiederverwertung.

# **AWARNING**

#### **Warnung hinsichtlich des Akkus**

• Demontieren oder schlagen Sie den Akku nicht. Achten Sie darauf, den Akku nicht kurzzuschließen. Setzen Sie den Akku keinen Orten mit hohen Temperaturen aus.

Verwenden Sie den Akku nicht weiter, falls er ausläuft oder sich ausdehnt.

• Immer über das System aufladen. Falls der Akku durch einen falschen Typen ersetzt wird, besteht Explosionsgefahr.

- Halten Sie den Akku von Kindern fern.
- Akkus können explodieren, wenn sie einem offenen Feuer ausgesetzt werden. Werfen Sie Akkus nie ins Feuer.
- Entsorgen Sie verbrauchte Akkus gemäß den örtlichen Vorschriften.
- Vor der Entsorgung des Gerätes ist der Akku zu entnehmen und gesondert zu entsorgen.

# **AWARNING**

#### **Warnung vor den Kleinteilen**

Die Kamera ist aufgrund der Erstickungsgefahr nicht für Kinder unter 3 Jahren geeignet.

# $EASYPIX$ ,  $EIESTYLE$